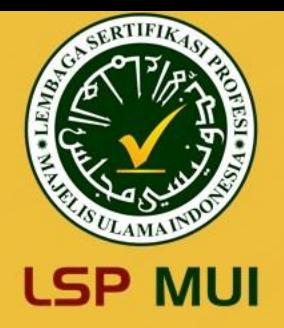

# USER MANUAL ASESI

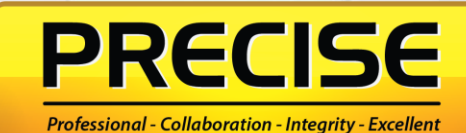

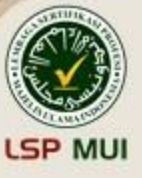

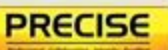

#### **PRECISE Professional Certification System**

PRECISE adalah aplikasi pendaftaran sertifikasi profesi LSP MUI yang berbasis web untuk memberikan kemudahan dalam mengirimkan dan menyimpan data.

#### **Kemudahan yang diberikan oleh PRECISE yaitu** :

- ✓ Peserta dapat melakukan pendaftaran sertifikasi profesi kapan saja dan di mana saja, sehingga tidak perlu mendatangi kantor LSP MUI.
- ✓ Dokumen rahasia terkait data diri dan bukti relevan disimpan oleh sistem PRECISE dengan baik.
- $\checkmark$  Peserta dapat melakukan monitoring setiap tahapan proses sertifikasi secara real time.
- Paperless.

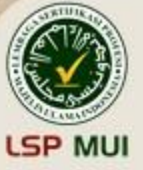

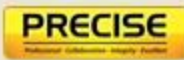

## **PENJELASAN MENU UTAMA:**

**a. Menu Form** → **Menu ini berfungsi untuk melakukan proses pendaftaran asesmen**

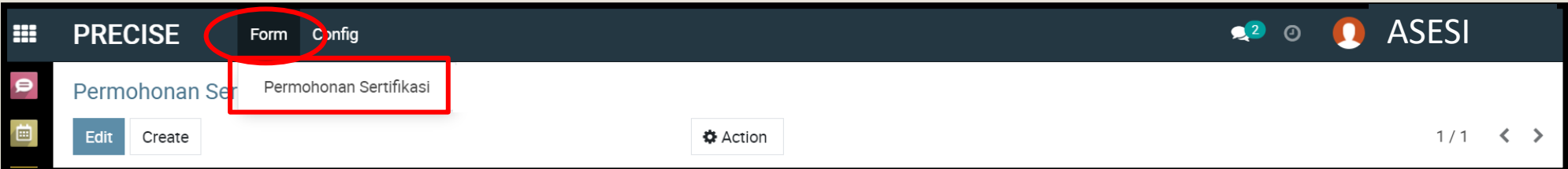

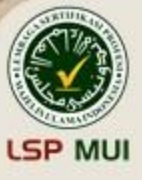

**b. Menu Config** → **Menu ini berfungsi untuk melihat jadwal asesmen dan skema sertifikasi yang tersedia serta menu unduh form asesmen (formform terkait asesmen)**

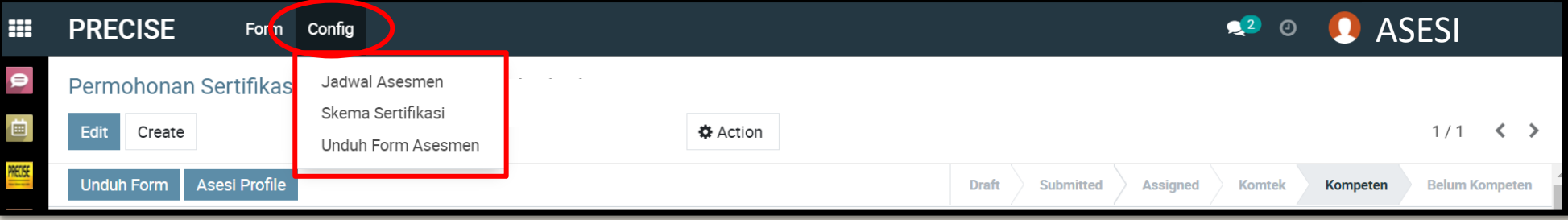

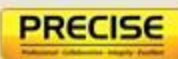

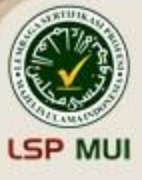

- **c. Status tahapan asesmen dapat dimonitor**
- **d. Setiap proses yang dilakukan di PRECISE akan terekam history**

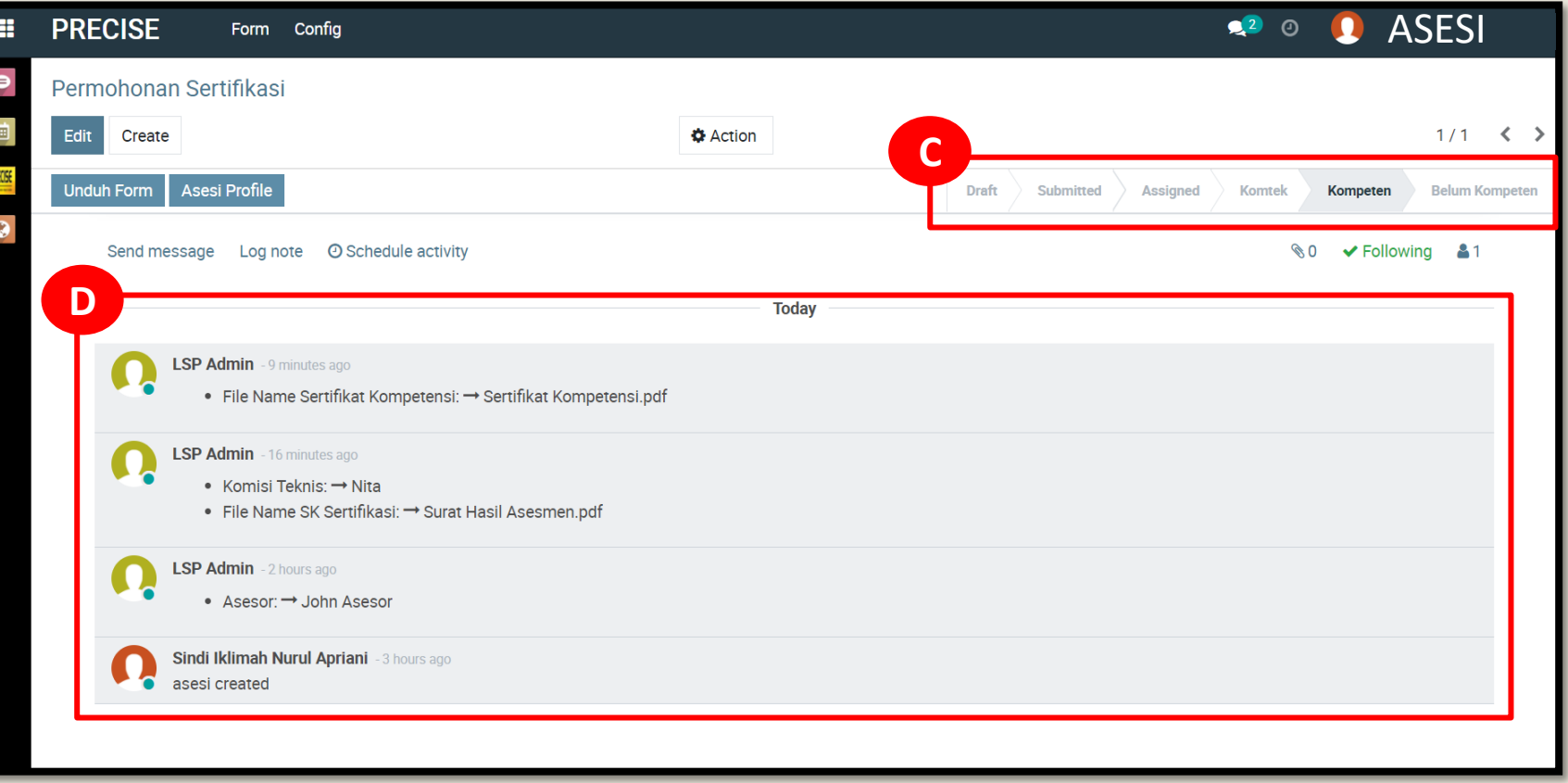

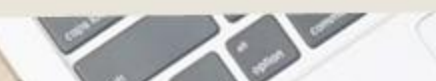

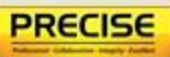

# **PROSES PENDAFTARAN - SELESAI**

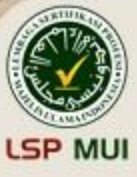

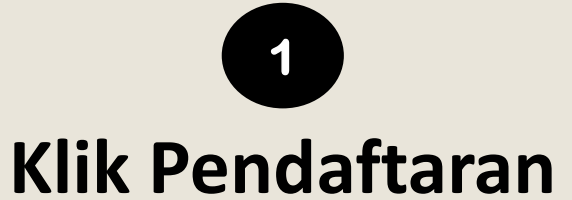

Melalui link website berikut **lspmui.com**, kemudian klik **"***Pendaftaran***"**

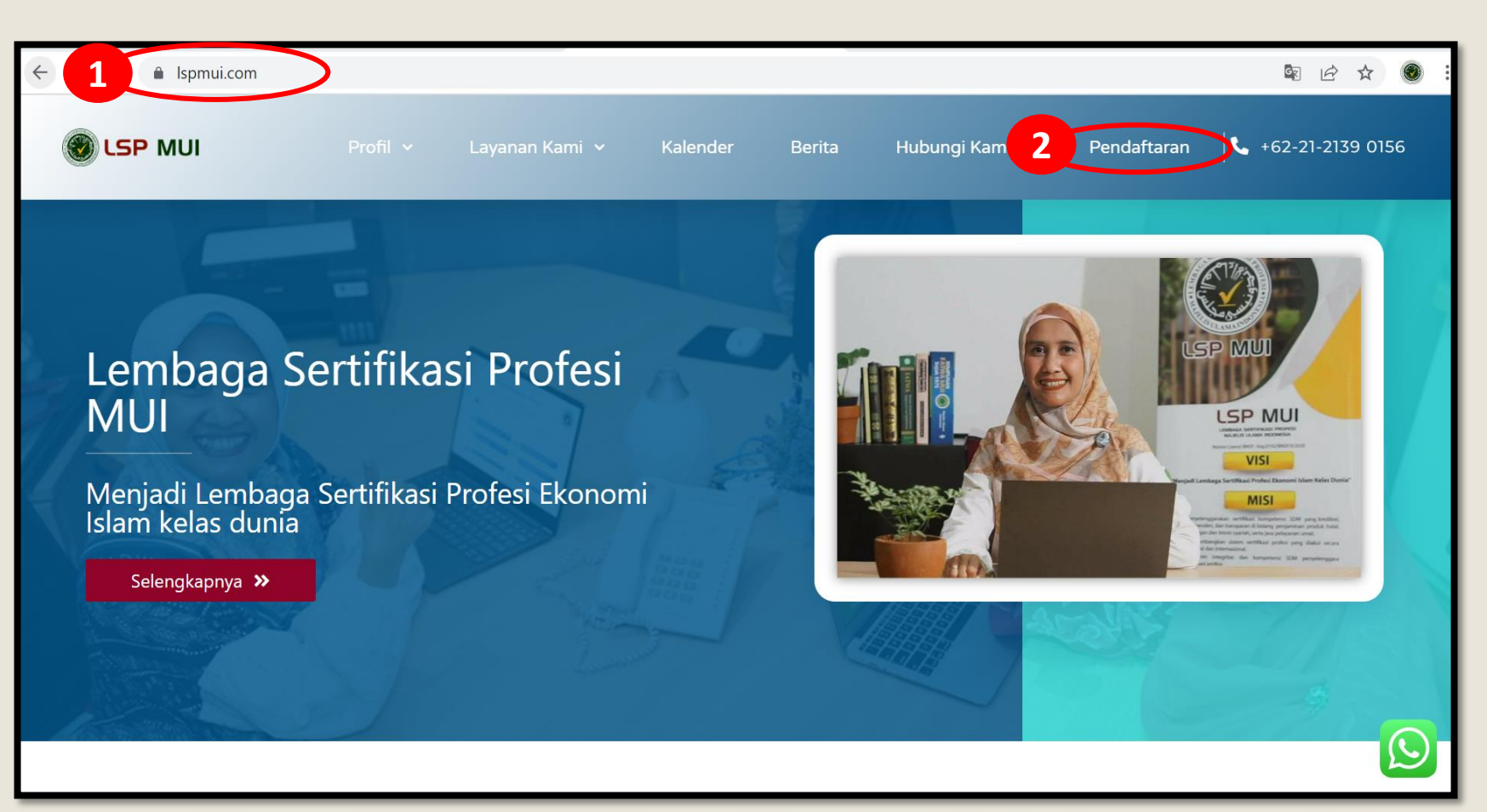

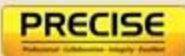

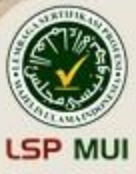

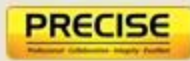

Setelah klik pendaftaran, maka tampilan akan muncul seperti gambar di bawah ini. User manual dapat dilihat pada menu **"***USER MANUAL***"**

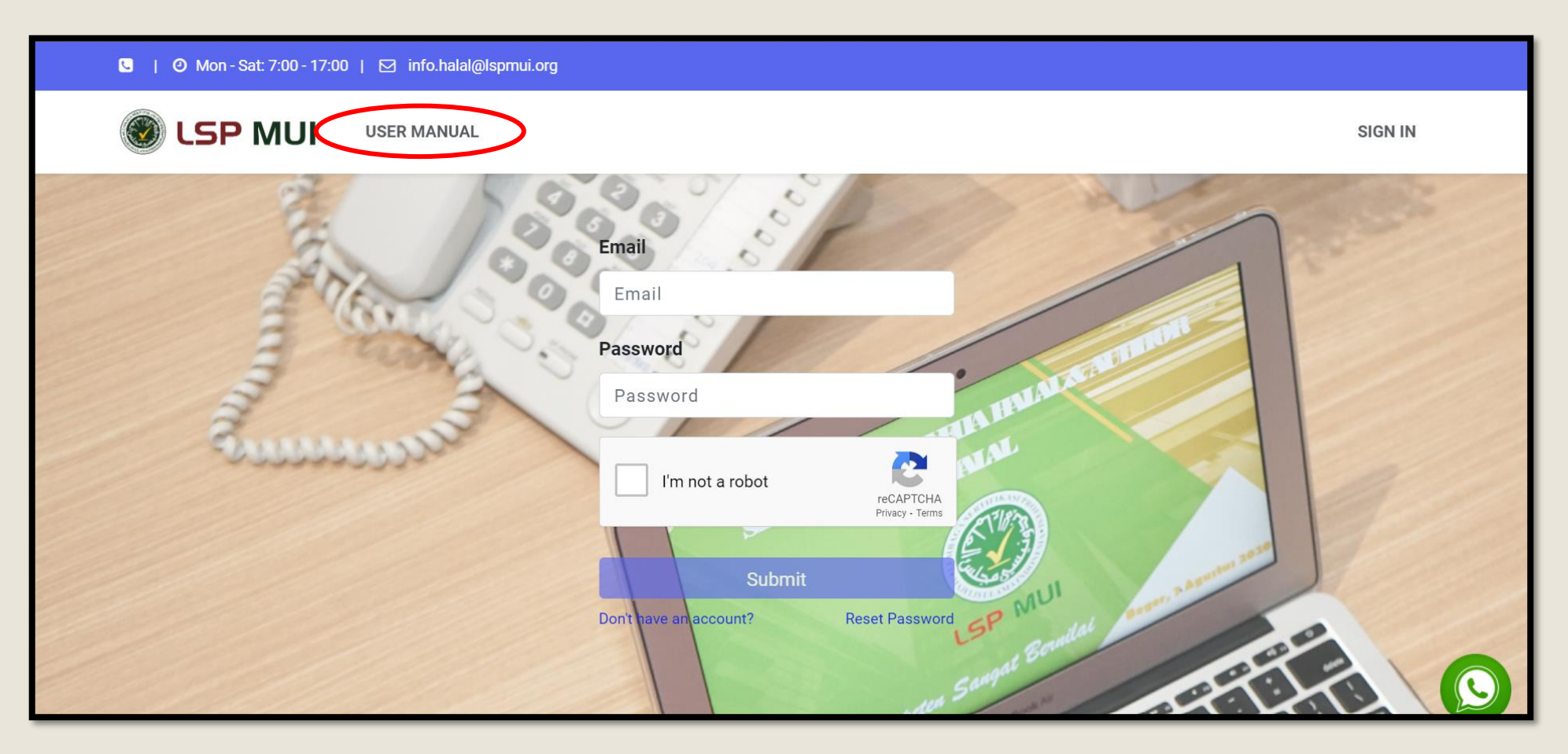

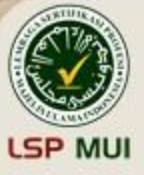

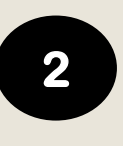

#### **Klik** *"Don't have an account"* **untuk user baru**

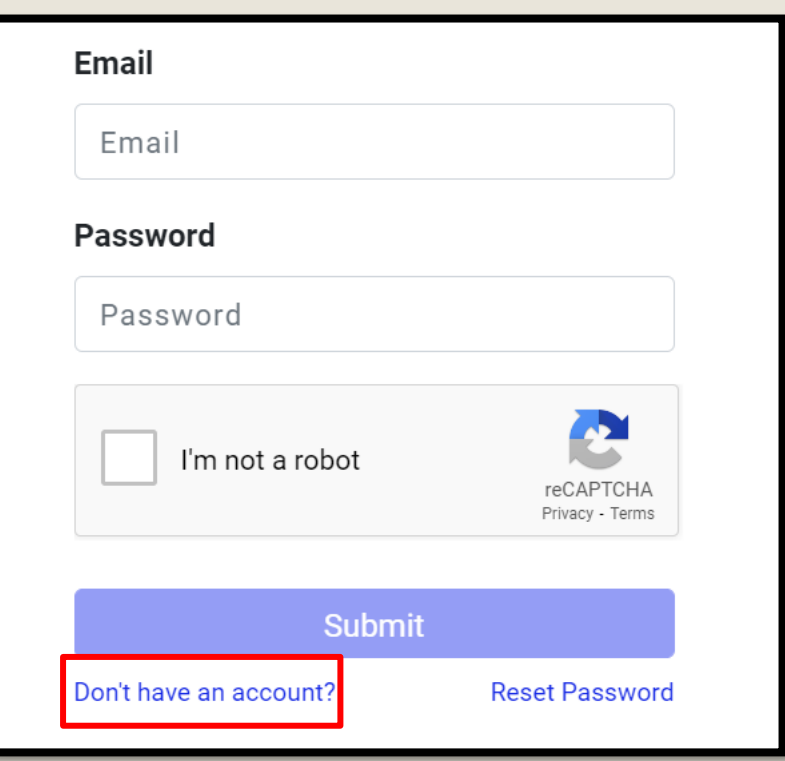

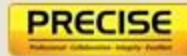

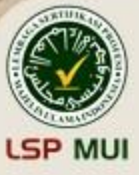

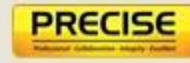

# **3**

#### **Masukan alamat email aktif dan nama sesuai KTP, kemudian klik "***Sign up***"**

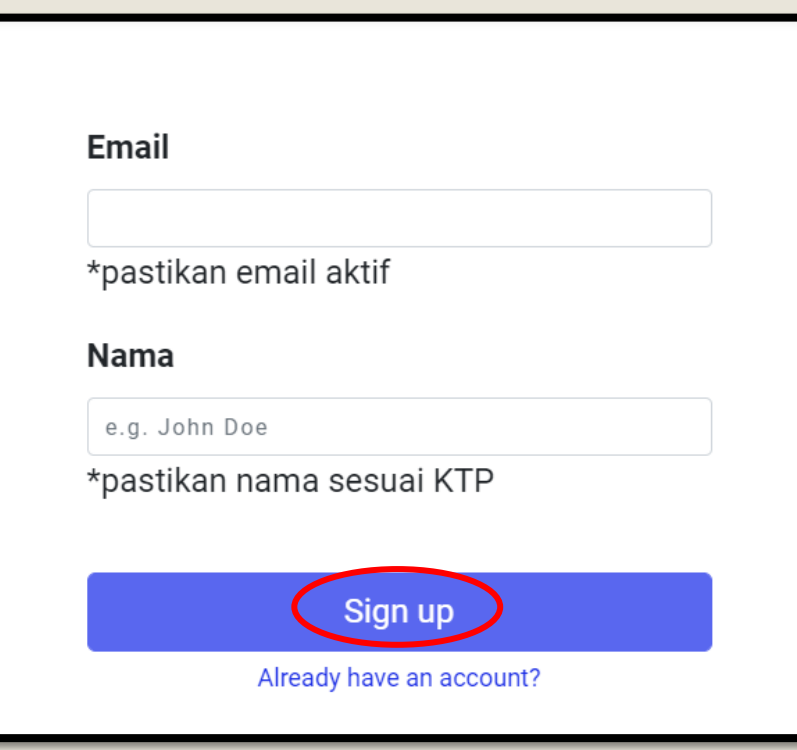

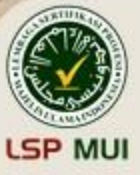

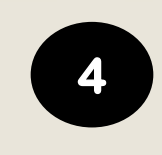

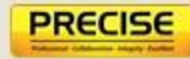

#### **Cek email anda, kemudian klik** *"Accept Invitation"*

(Jika email belum masuk,mohon cek "spam" email Anda)

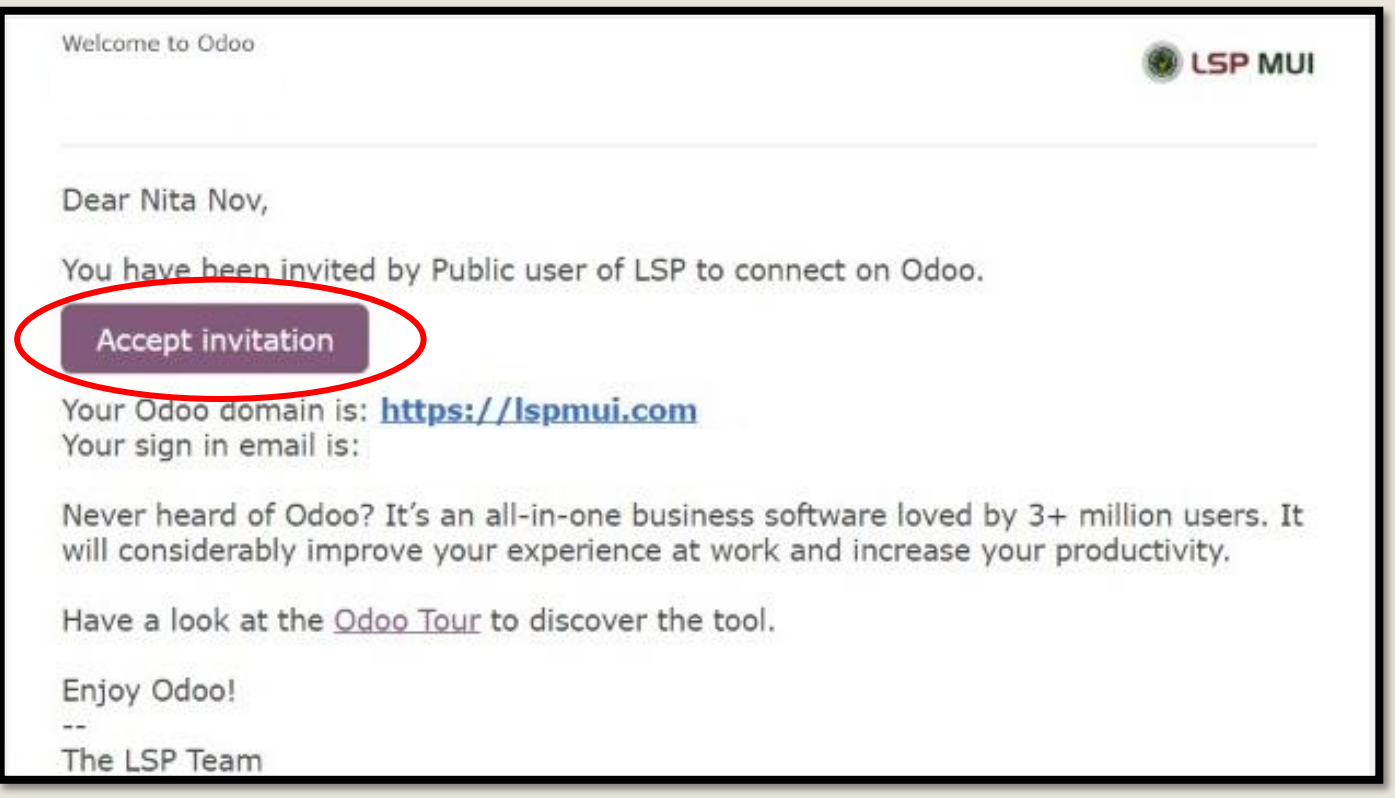

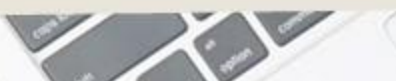

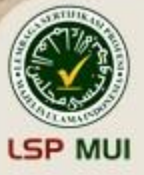

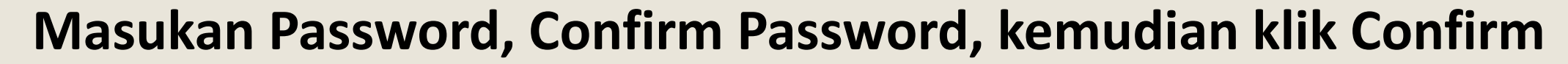

 $5\overline{)}$ 

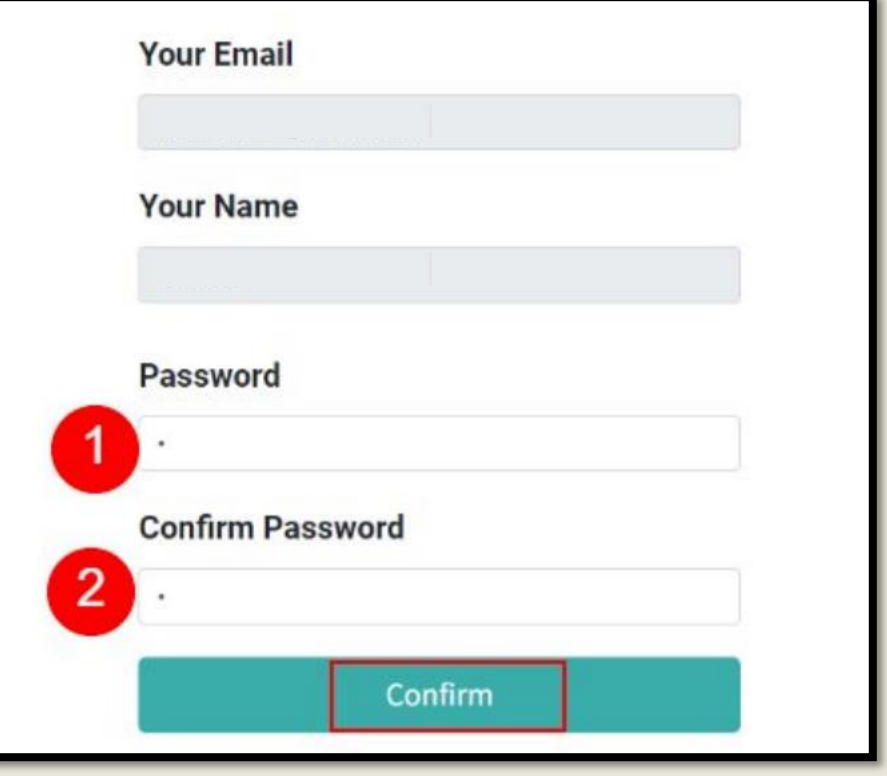

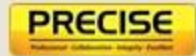

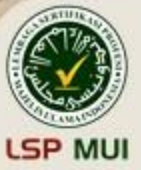

#### **Klik tombol menu di kiri atas, untuk menampilkan icon menu yang lebih besar**

**6**

**PRECISE** 

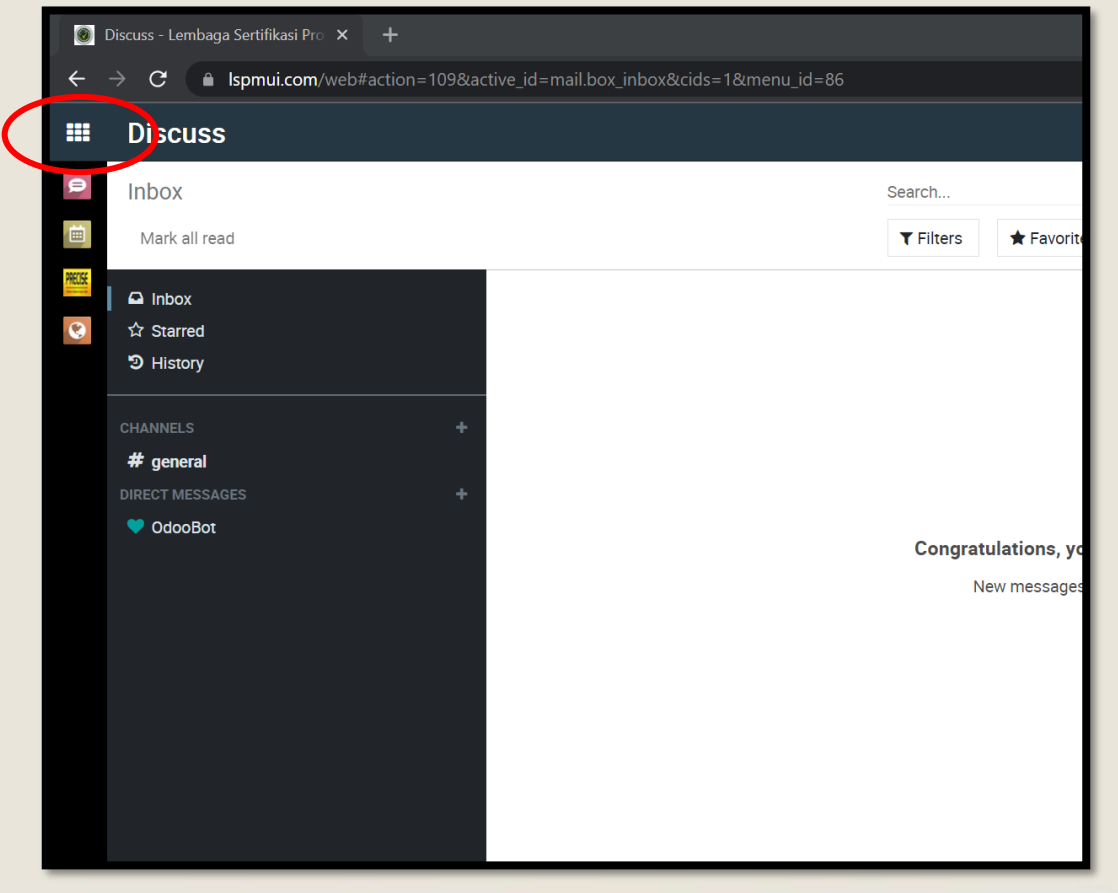

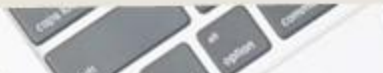

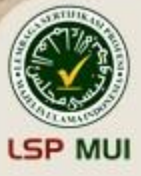

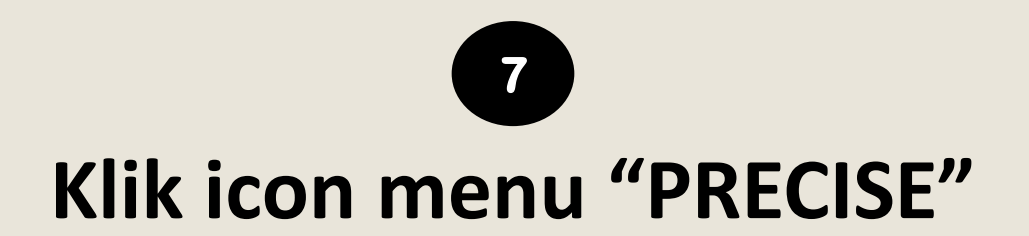

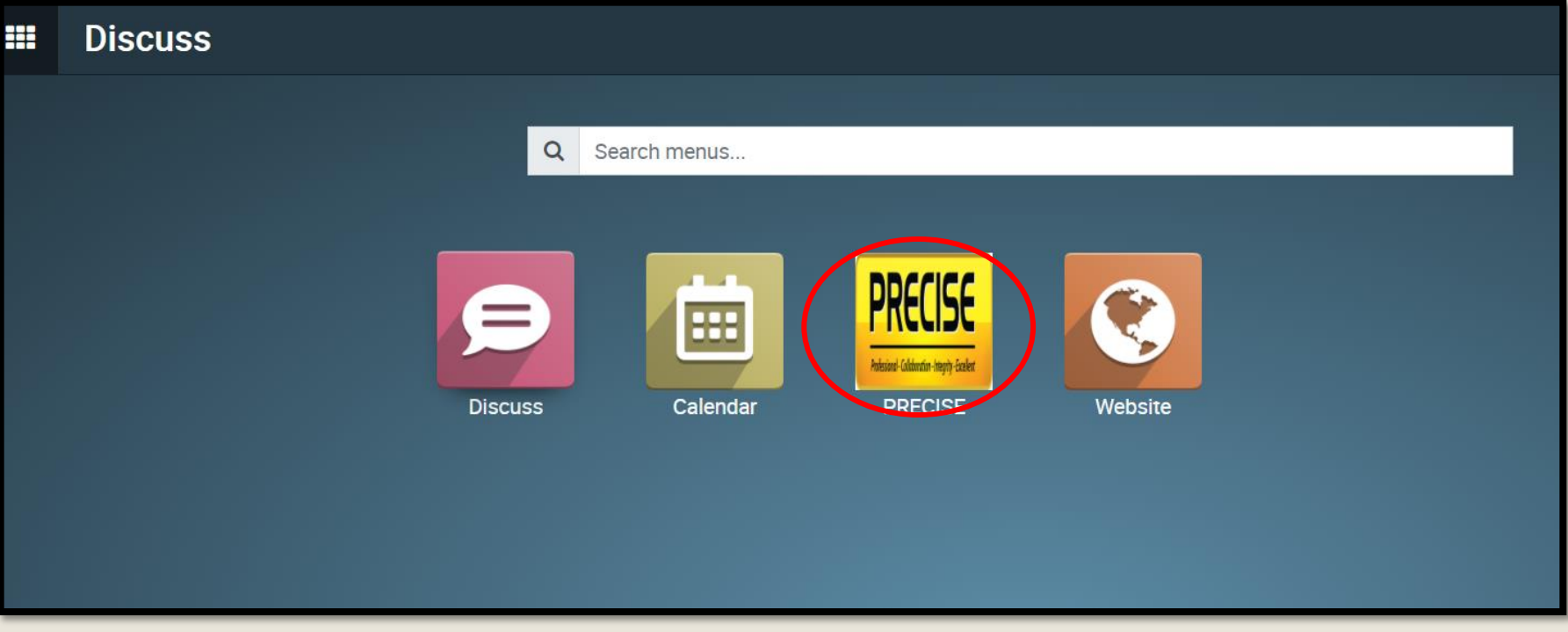

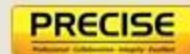

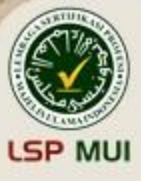

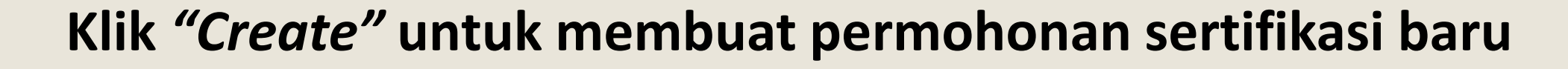

**8**

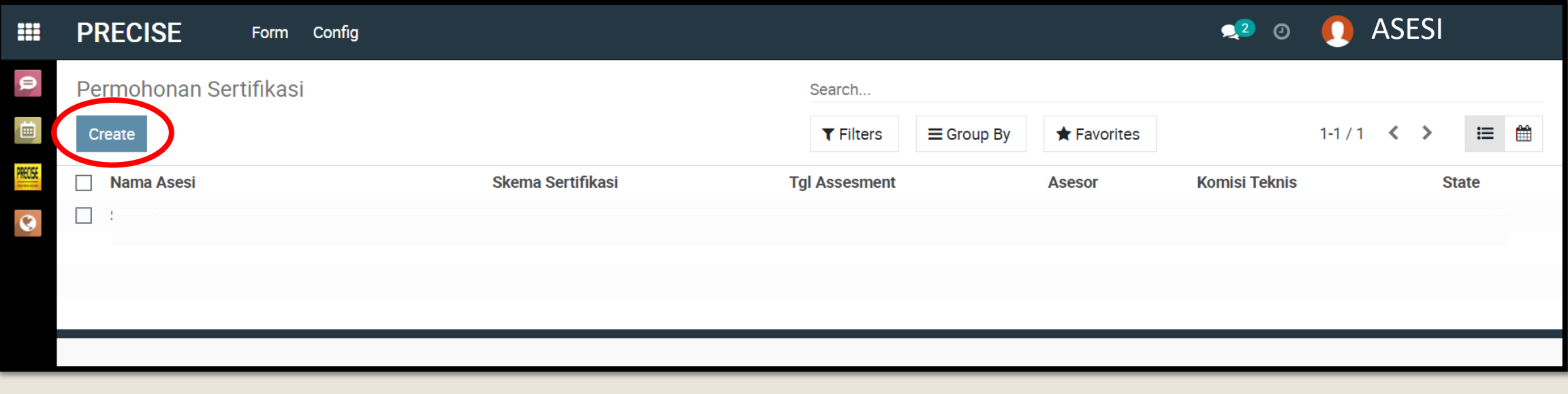

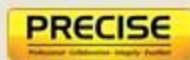

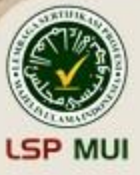

#### **Pilih jenis skema sertifikasi, tanggal asesmen, dan metode uji**

PREC

**9**

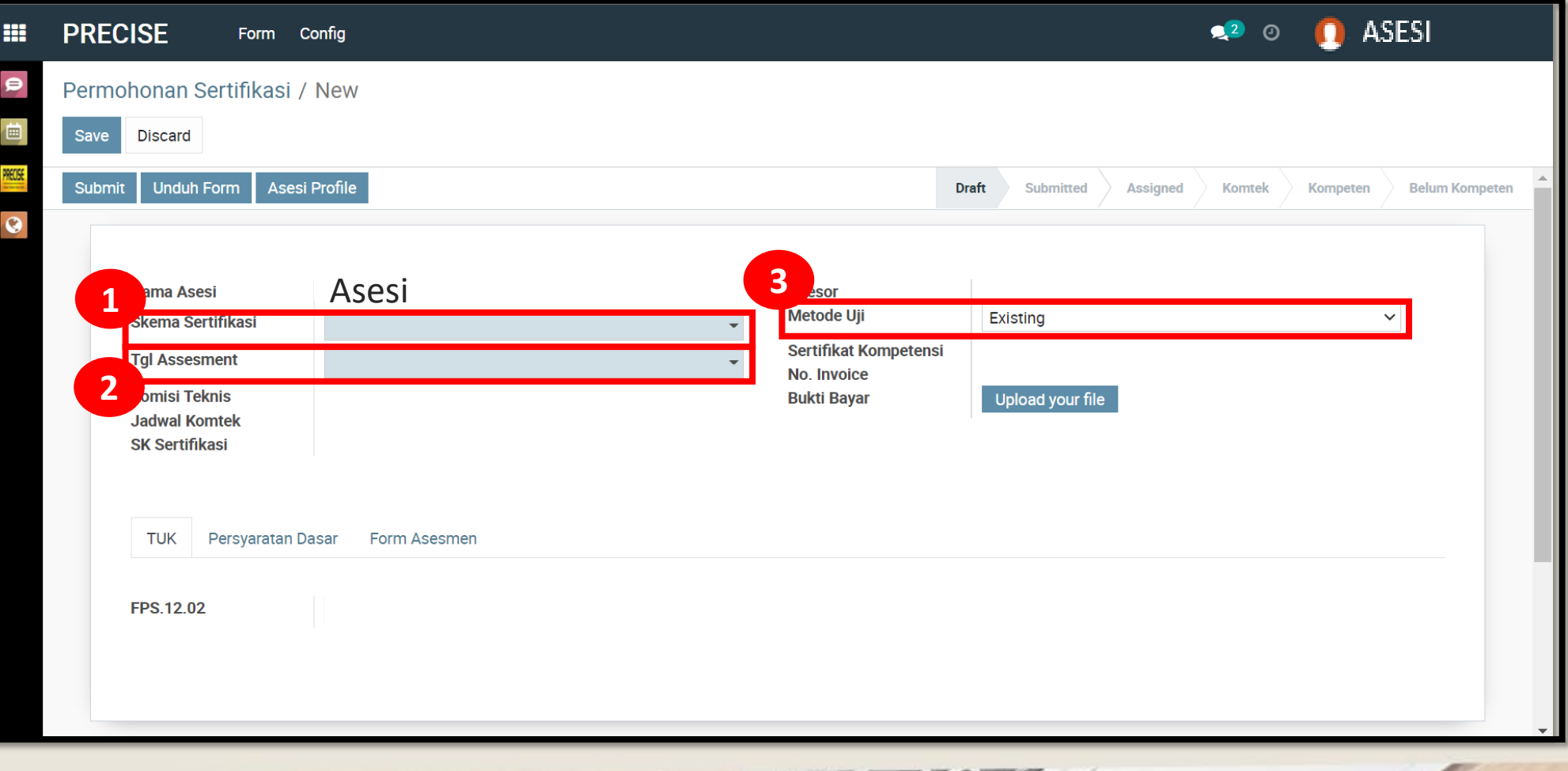

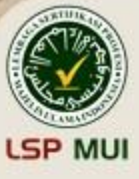

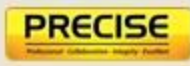

#### **Keterangan jenis metode uji Penyelia Halal:**

- **1. Existing** → **Persyaratan pendaftaran berupa sertifikat pelatihan SJH**
- **2. Lembar Kerja (LK)** → **Persyaratan pendaftaran berupa sertifikat pelatihan SJH dan bukti lembar kerja yang sudah dikerjakan di lemdiklat**

- **3. Portofolio** → **Persyaratan pendaftaran berupa bukti portofolio seperti:**
	- **– Manual SJPH dan Prosedur Aktifitas Kritis**
	- **– Dokumen Analisis Resiko Ketidakhalalan (Bahan, Fasilitas dan Proses Produksi)**
	- **– Daftar Bahan Halal, bukti sosialisasi dan distribusi Dokumen Daftar Bahan Halal**
	- **– Dokumen Audit Internal Halal yang terdiri dari Perencanaan, Laporan hasil audit internal dan daftar hadir, dokumen Tindakan Perbaikan dan Pencegahan / Dokumen CAPA.**

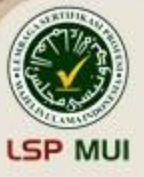

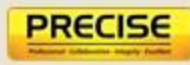

#### **Keterangan jenis metode uji Auditor Halal:**

- **1. Existing** → **Persyaratan pendaftaran berupa sertifikat pelatihan Auditor Halal**
- **2. Lembar Kerja (LK)** → **Persyaratan pendaftaran berupa sertifikat pelatihan Auditor dan bukti lembar kerja yang sudah dikerjakan di lemdiklat**
- 
- **3. Portofolio** → **Persyaratan pendaftaran berupa bukti portofolio seperti:**
	- **– Rencana Audit : Minimal 6 bukti**
	- **– Surat Tugas, Sertifikat Halal Produk (bisa berupa hasil screen shoot) : minimal 6 bukti**
	- **– Borang Hasil Audit : minimal 6 bukti**

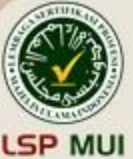

### **Upload semua bukti persyaratan dasar, form asesmen (AK 01), dan bukti LK/Portofolio sesuai metode uji yang dipilih**

PRECISE

**10**

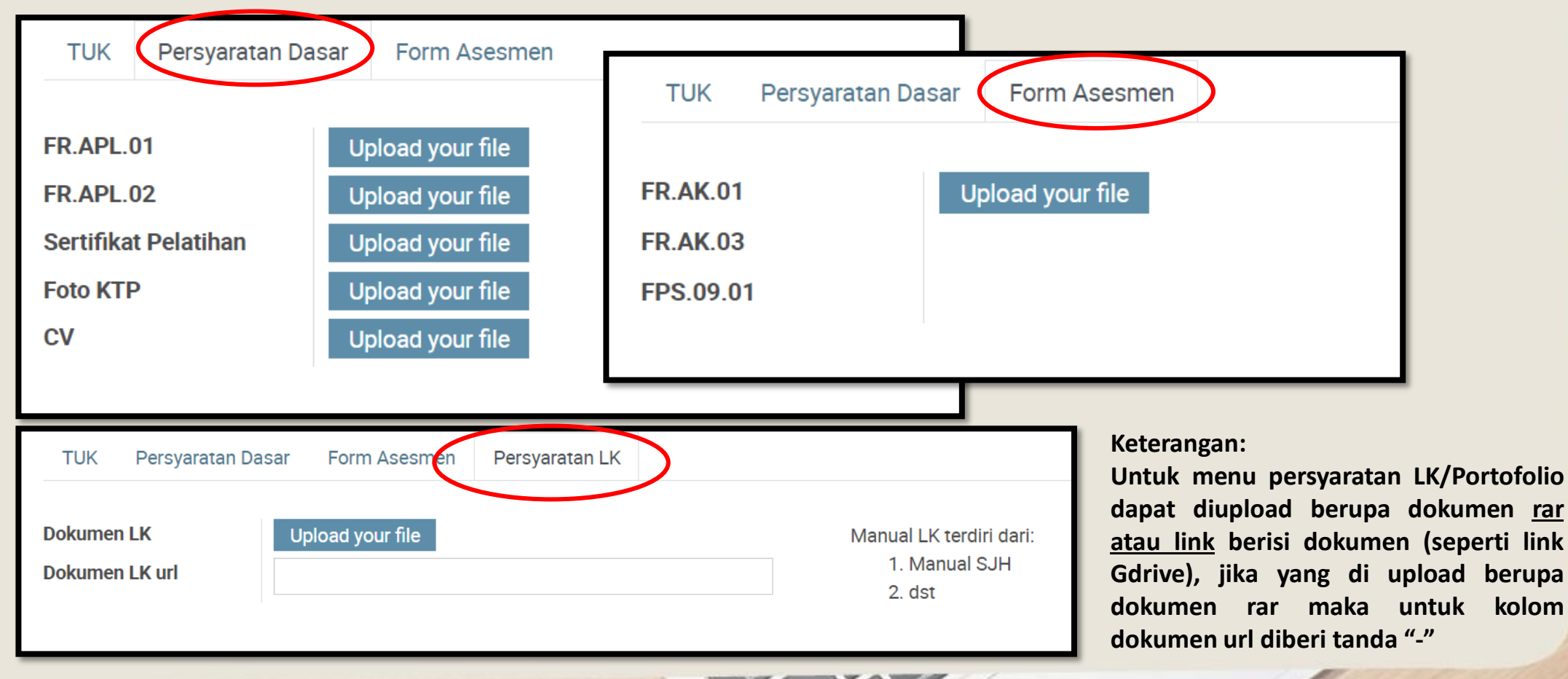

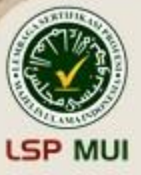

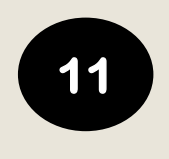

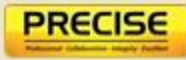

#### **Sebelum submit, Menu "Asesi Profile" harus sudah dilengkapi**

Jika masih ada form yang belum lengkap maka setelah pengisian dapat klik save agar data tersimpan

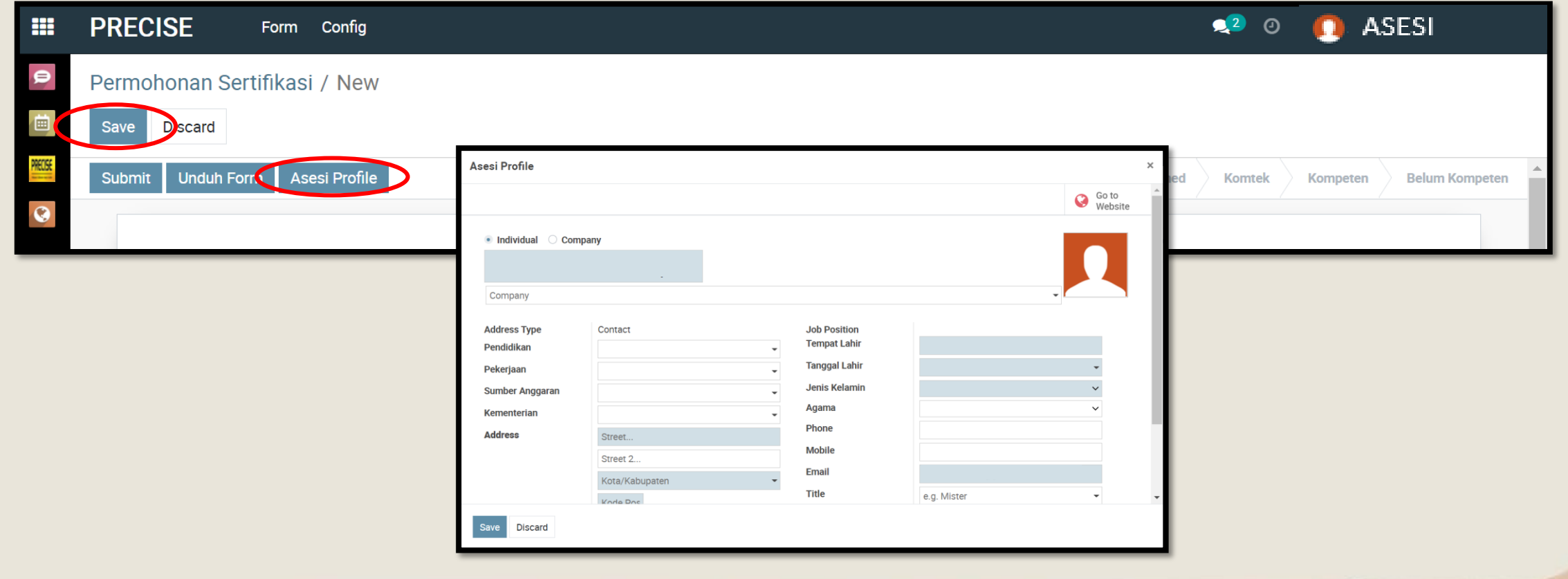

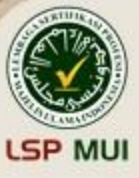

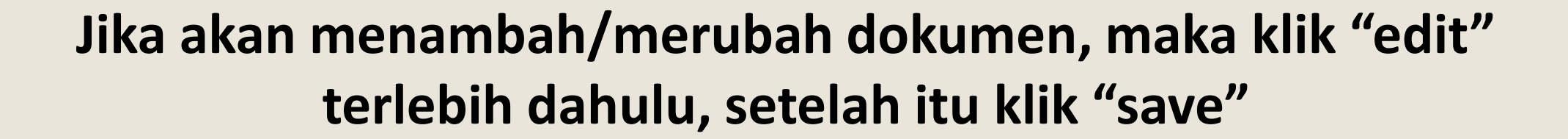

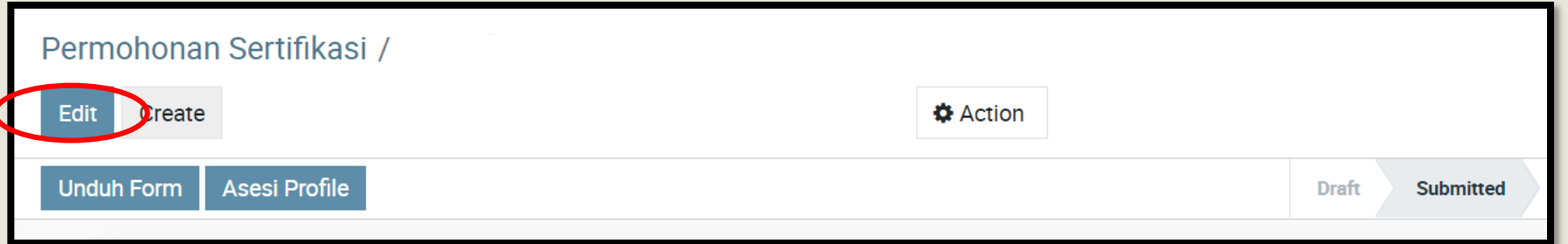

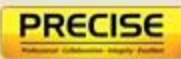

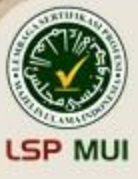

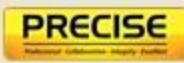

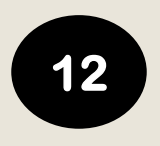

#### **Setelah semua menu terisi, kemudian klik** *"submit"*

Jika ada kolom yang belum terisi, maka tidak bisa submit

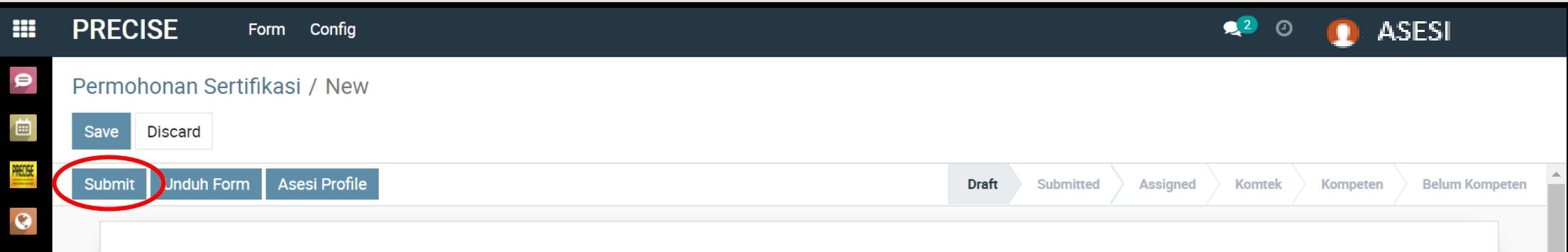

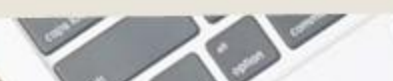

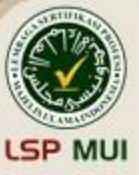

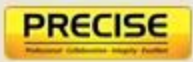

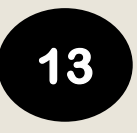

#### **Proses pendaftaran akan diperiksa dan jika sudah disetujui maka tahapan berubah dari** *"Submitted"* → *"Assigned"* **(ditandai dengan adanya email notifikasi)**

Jika peserta ingin merubah tanggal asesmen, maka dapat langsung menghubungi admin LSP maksimal H-7

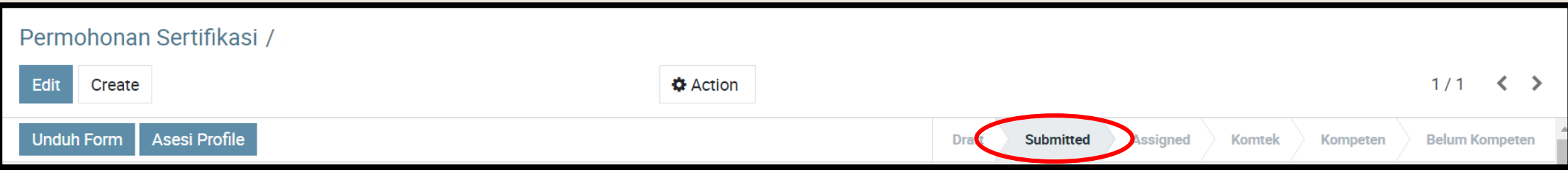

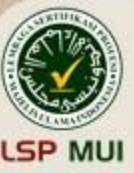

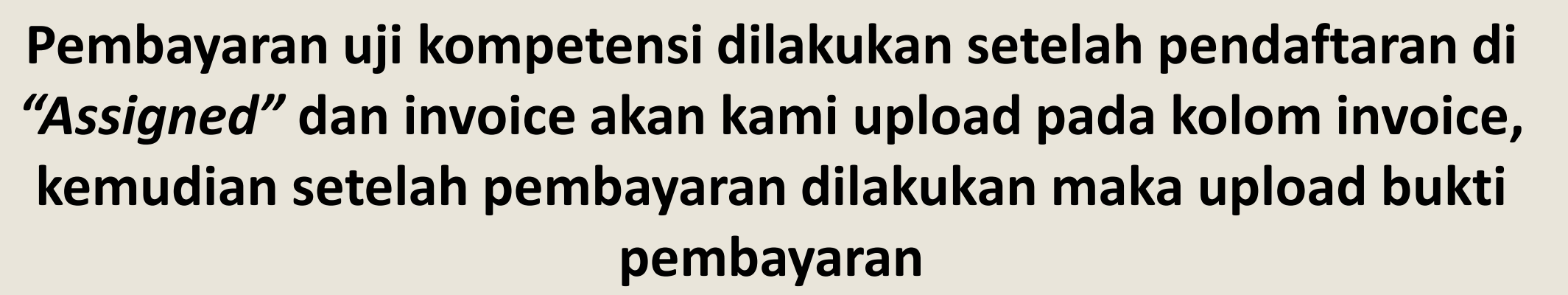

**14**

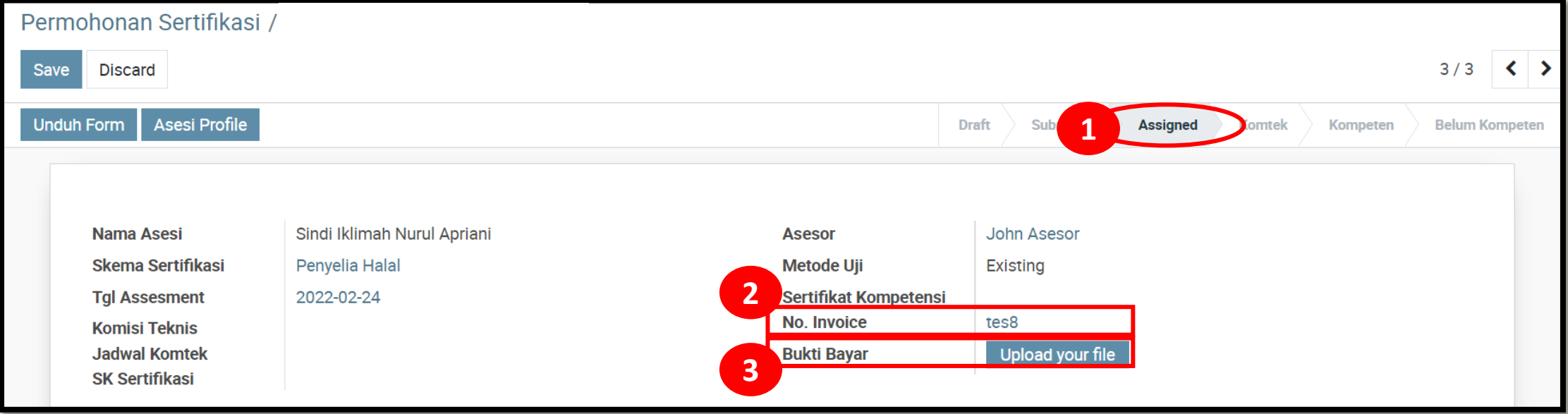

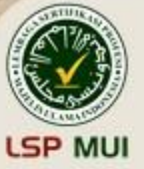

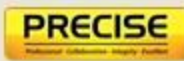

### **Persyaratan Tempat Uji Kompetensi (TUK) Asesmen Jarak Jauh**

**15**

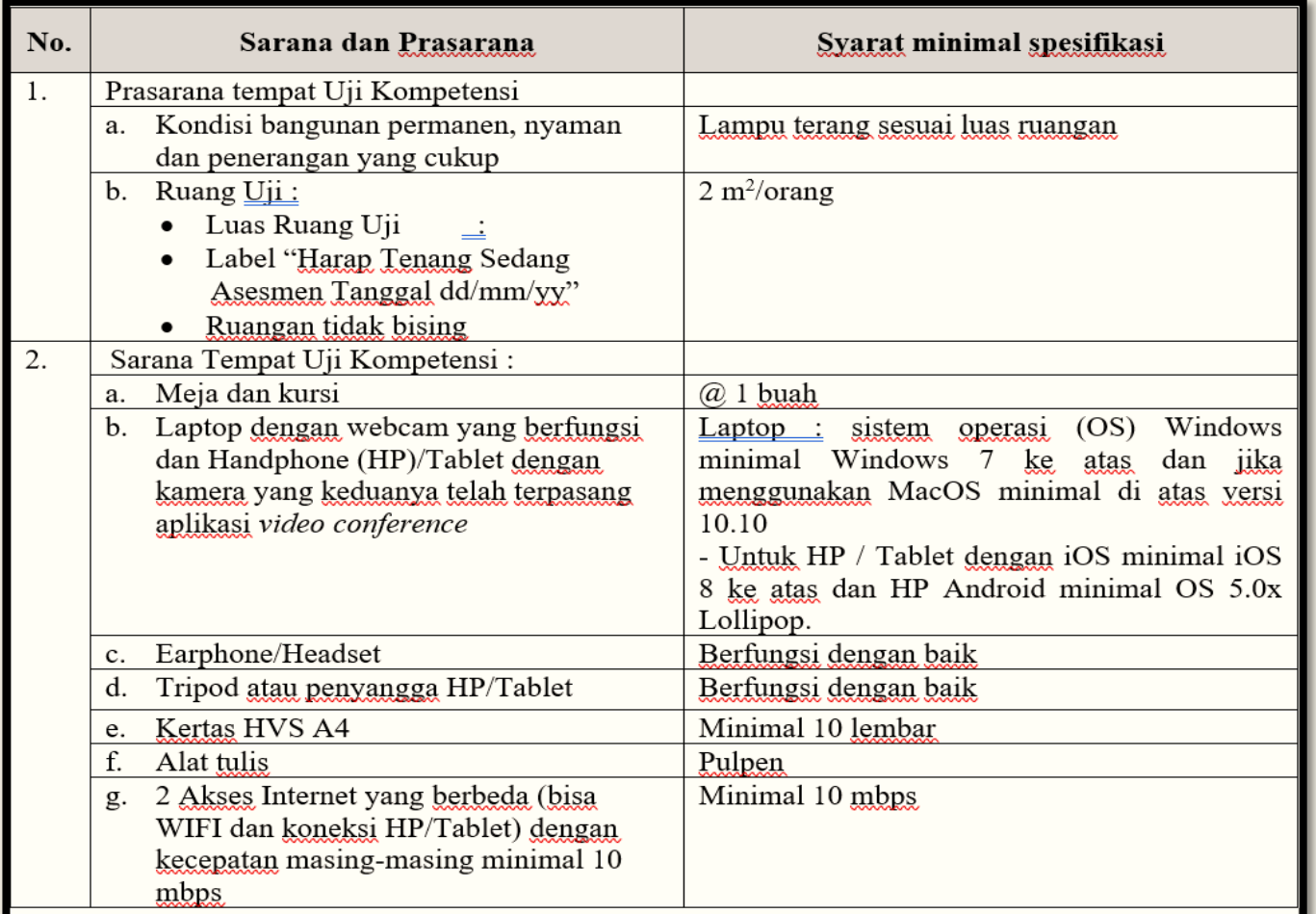

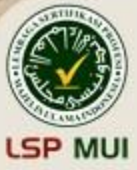

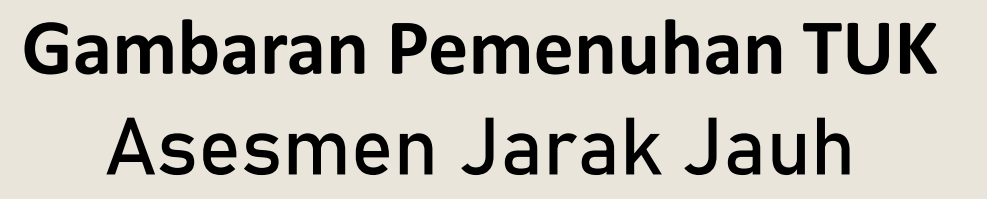

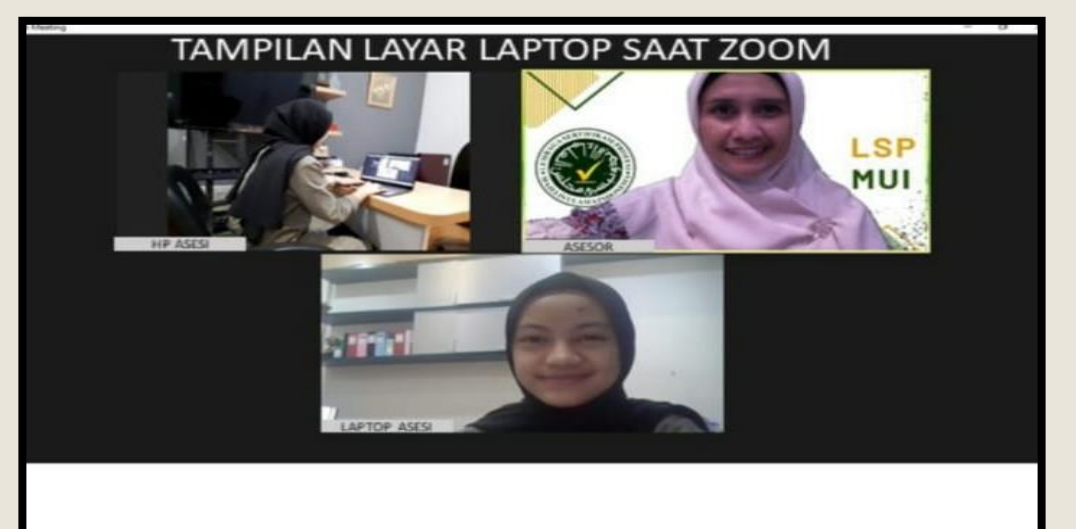

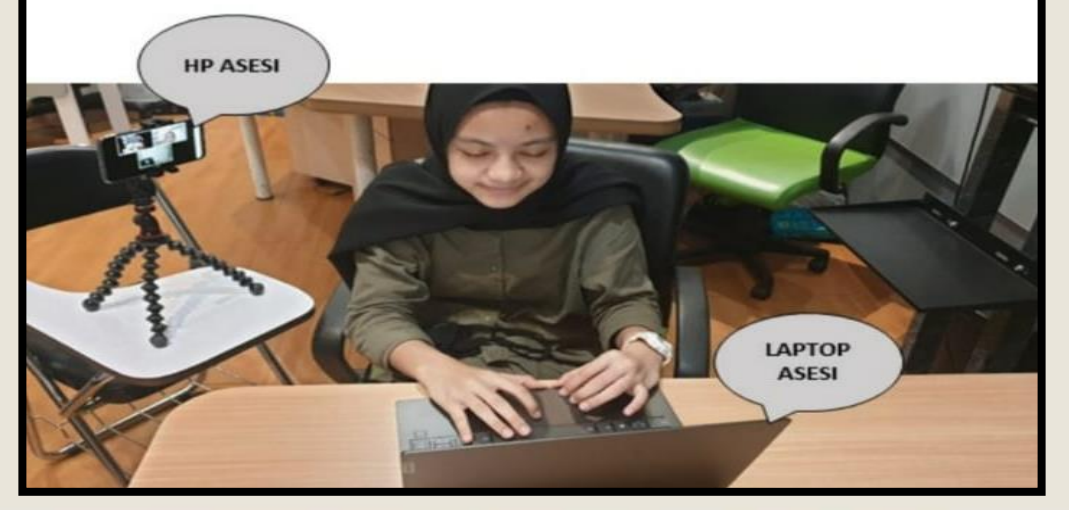

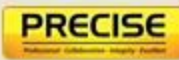

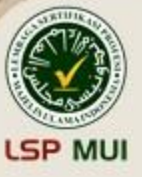

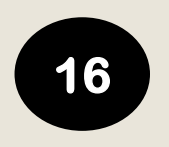

#### **Pelaksanaan Asesmen**

- H-2 LSP MUI akan invite asesi ke WA Grup per batch dan informasi terkait teknis pelaksanaan uji kompetensi akan diinfokan melalui grup tersebut.
- H-1 akan dilakukan pengecekan Tempat Uji Kompetensi (TUK) Pada aplikasi PRECISE admin akan upload form BA TUK (FPS.12.02), kemudian asesi download, tanda tangan, dan upload kembali form tersebut.

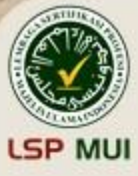

- 1. Download form terkait yang akan diisi
- 2. Untuk upload Kembali form tersebut klik "edit" terlebih dahulu

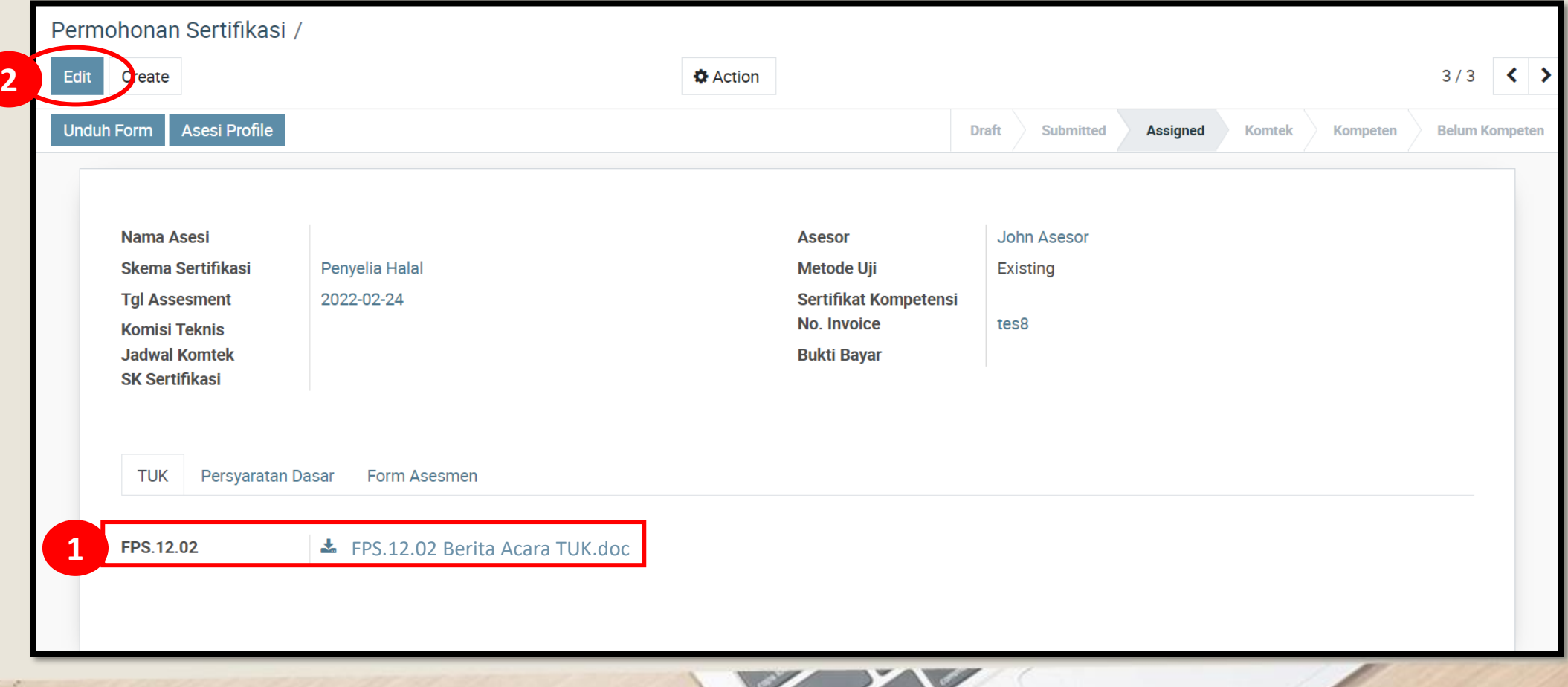

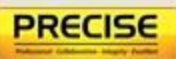

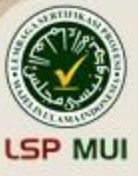

■ Setelah asesmen dilaksanakan LSP akan upload form terkait aesmen yaitu form AK 02, AK 03, dan FPS.09.01 (jika direkomendasikan kompeten) kemudian asesi download, isi/tanda tangan, dan upload kembali form tersebut. Untuk upload Kembali form tersebut klik "edit" terlebih dahulu

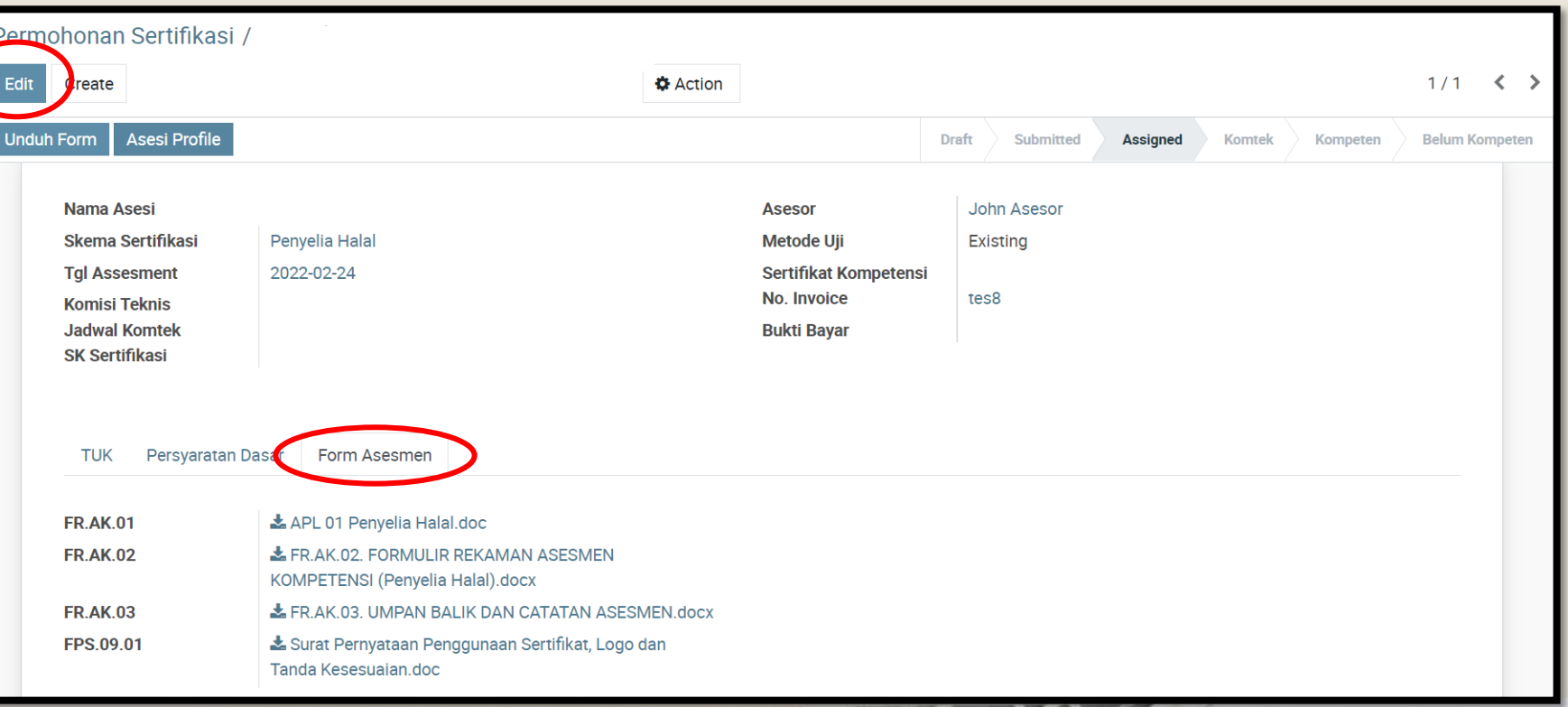

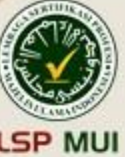

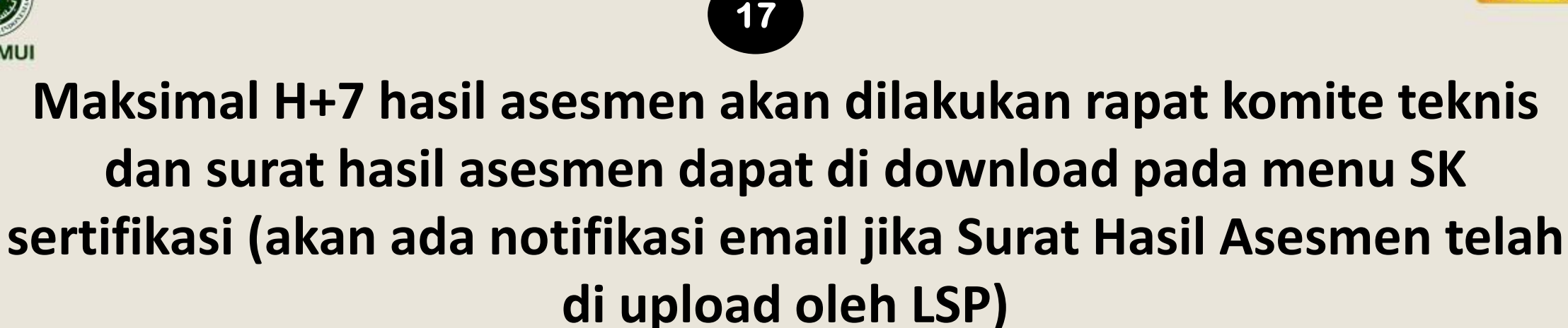

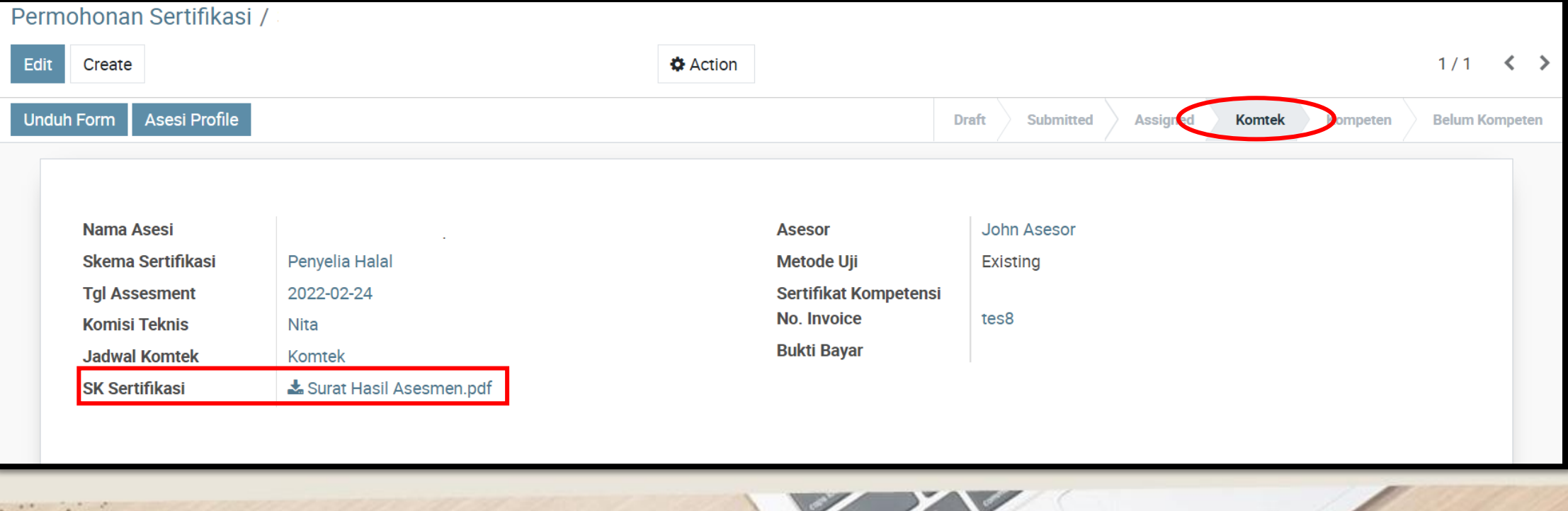

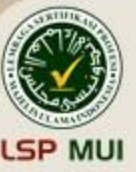

**Setelah peserta dinyatakan kompeten, maksimal H+ 30 hari maka sertifikat kompetensi dapat di download pada menu sertifikat kompetensi (akan ada notifikasi email jika Sertifikat Kompetensi telah di upload oleh LSP)**

**18**

Jika asesi dinyatakan belum kompeten, maka asesi hanya mendapatkan surat hasil asesmen saja

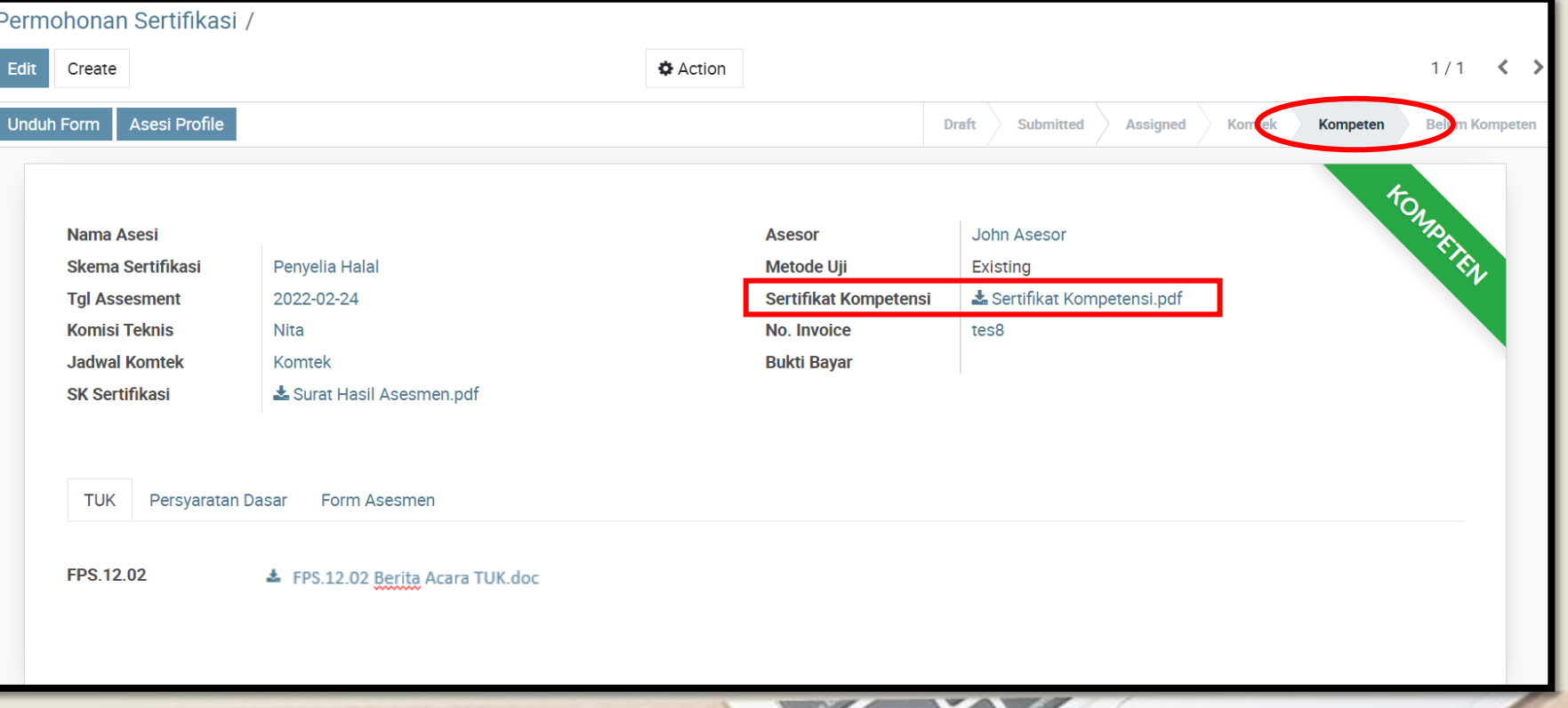

# **TERIMA KASIH SALAM KOMPETEN**

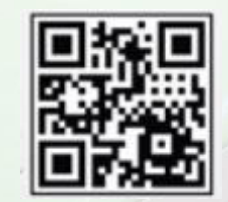

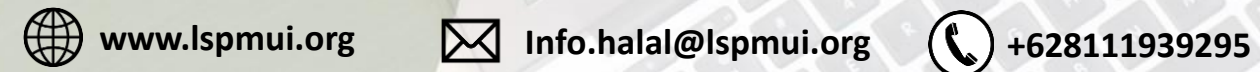